## 报表浏览

通过[资源发布](https://history.wiki.smartbi.com.cn/pages/viewpage.action?pageId=21955384)功能发布主题到浏览后,可以进入报表浏览界面进行浏览。这里我们只简单介绍电脑主题的资源浏览。

目前包含[资源发布](https://history.wiki.smartbi.com.cn/pages/viewpage.action?pageId=21955384)的资源和[我的空间](https://history.wiki.smartbi.com.cn/pages/viewpage.action?pageId=22478915)里面保存或是收藏的资源。

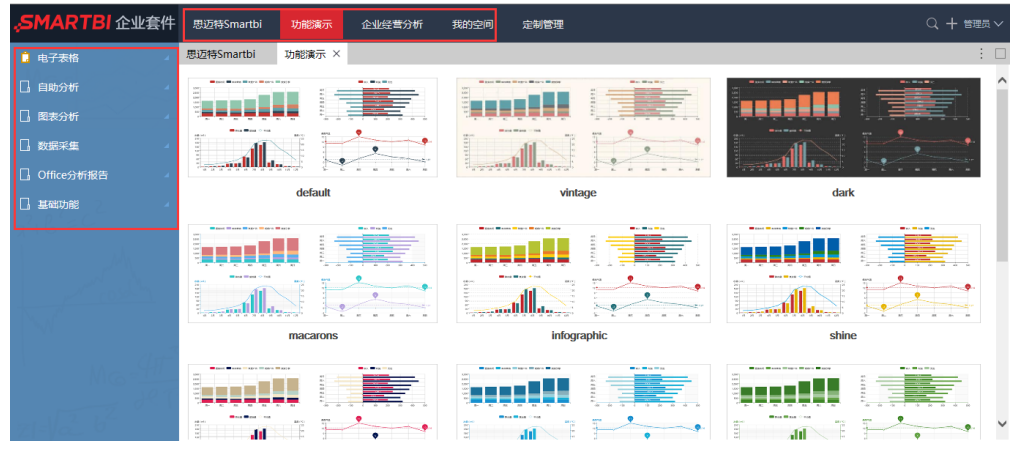

功能说明:

- 多tab展示方式。
- 左边资源树,只有一级菜单有图标,默认图标有2个(目录和资源不同),用户可[以自定义图标](https://history.wiki.smartbi.com.cn/pages/viewpage.action?pageId=21955066)
- 左侧目录包含三角形的表示为目录,可以点开查看子资源。
- 右侧操作按钮包含: 最大化

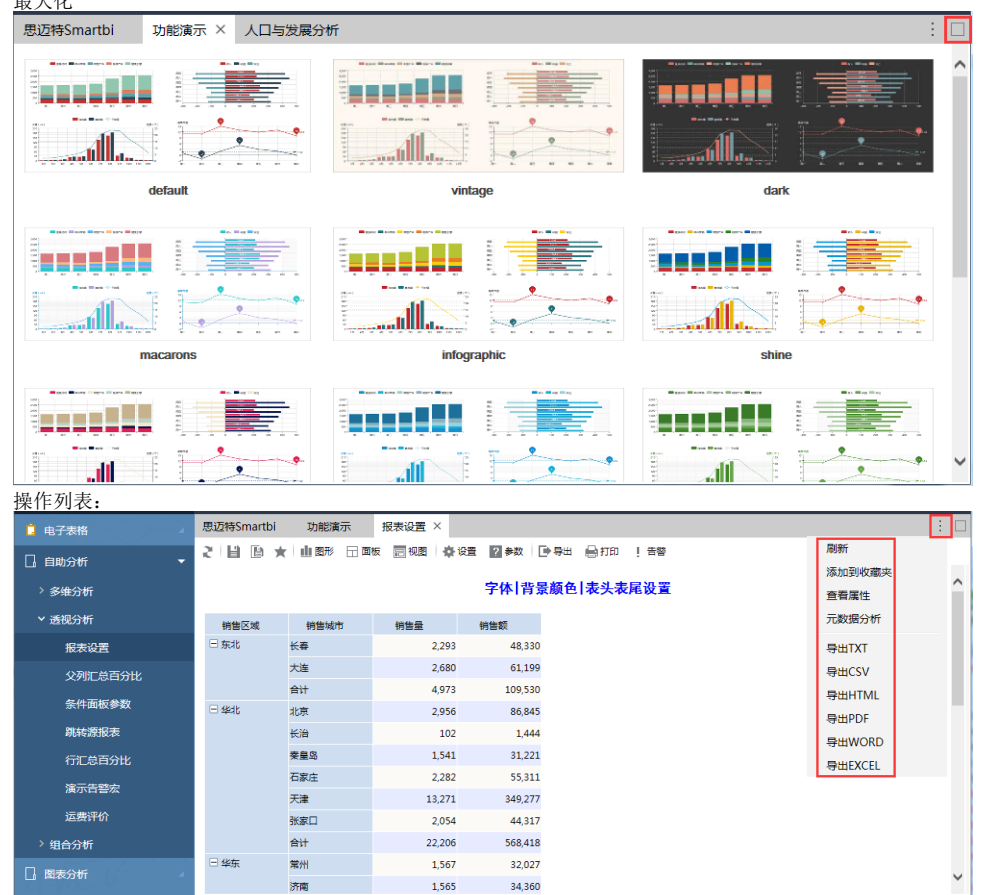